## **KinderSmart - Download the App to Android**

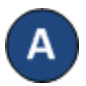

Tap the Play Store icon on the smart phone home screen.

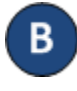

In the top search field, type *KinderSmart California* and tap

Once the *KinderSmart California* app is found , tap on it.

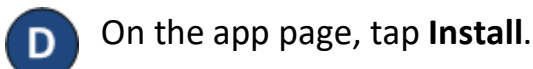

**INSTALL** 

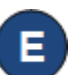

Accept the download by clicking on the **Accept**.

**ACCEPT** 

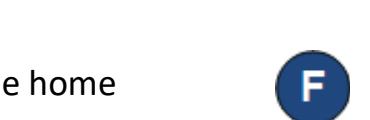

Once the download is complete, tap **Open**. KinderSmart by Controltec appears on the screen and your tablet is ready to scan.

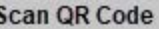

KinderSmart by Controltec

Tap SCAN below to scan the QR Code on the sign-in sheet

**Scan**